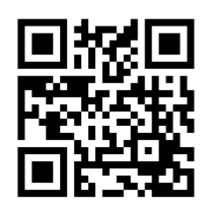

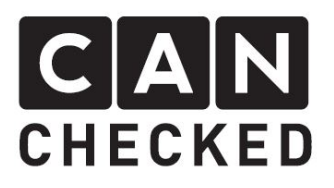

# Einbauanleitung Audi 80 B4 MFA<sub>28</sub>

#### Vorwort

Danke, dass Sie sich für den Kauf der MFA28 für den Einbau im Audi 80 B4 (auch S2/RS2) Kombiinstrument entschieden haben. Nun zieht High-Tech in ihr Fahrzeug ein. Bei der Entwicklung der MFA wurde auf höchste Passgenauigkeit und Qualität geachtet. Die MFA wurde mit dieser Einbauanleitung von mehreren Testpersonen probemontiert und fortlaufend verbessert, damit Sie keine Probleme beim Umbau Ihres Kombiinstruments haben.

Trotz größter Sorgfalt und Tests kann es immer zu unvorhersehbaren Schwierigkeiten und Probleme kommen. Dies resultiert zum einen aus den vielen verschiedenen Versionen des Kombiinstruments, die im Vorfeld nicht alle berücksichtigt werden können. Zum anderen steht der MFA28 sehr wenig Bauraum zur Verfügung. Wir bitten dies im Vorfeld zu entschuldigen.

Haben Sie für uns ein Feedback, Kritik, oder Änderungswünsche, bitte schreiben Sie uns eine E-Mail an info@canchecked.de.

## Benötigte Werkzeuge

- Kreuzschlitzschraubendreher klein
- MicroUSB Kabel (für Updates und um das Display vor dem Umbau zu testen)
- SD Kartenleser (optional)

#### Allgemeine Hinweise

Bei dem Umbauset handelt es sich um ein sehr sensitives Gerät. Man sollte auf einer antistatischen Unterlage arbeiten sowie ein Erdungsarmband tragen. Es ist jeglicher starker Druck während dem Betrieb nicht empfohlen. Dies kann zur Zerstörung des empfindlichen Bildschirms führen.

CANchecked übernimmt keinerlei Haftung für diesen Umbau oder für Beschädigungen während des Umbaus oder während des Betriebs. Die Anleitung wurde mit bestem Wissen und Gewissen erstellt.

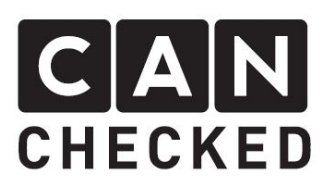

Dieses Produkt nutzt normalerweise einen Touchscreen. Dieser wird nach dem Einbau durch den Tacho verdeckt und kann nicht mehr genutzt werden. Dadurch müssen alle Einstellungen VOR dem Einbau vorgenommen werden

#### Installation

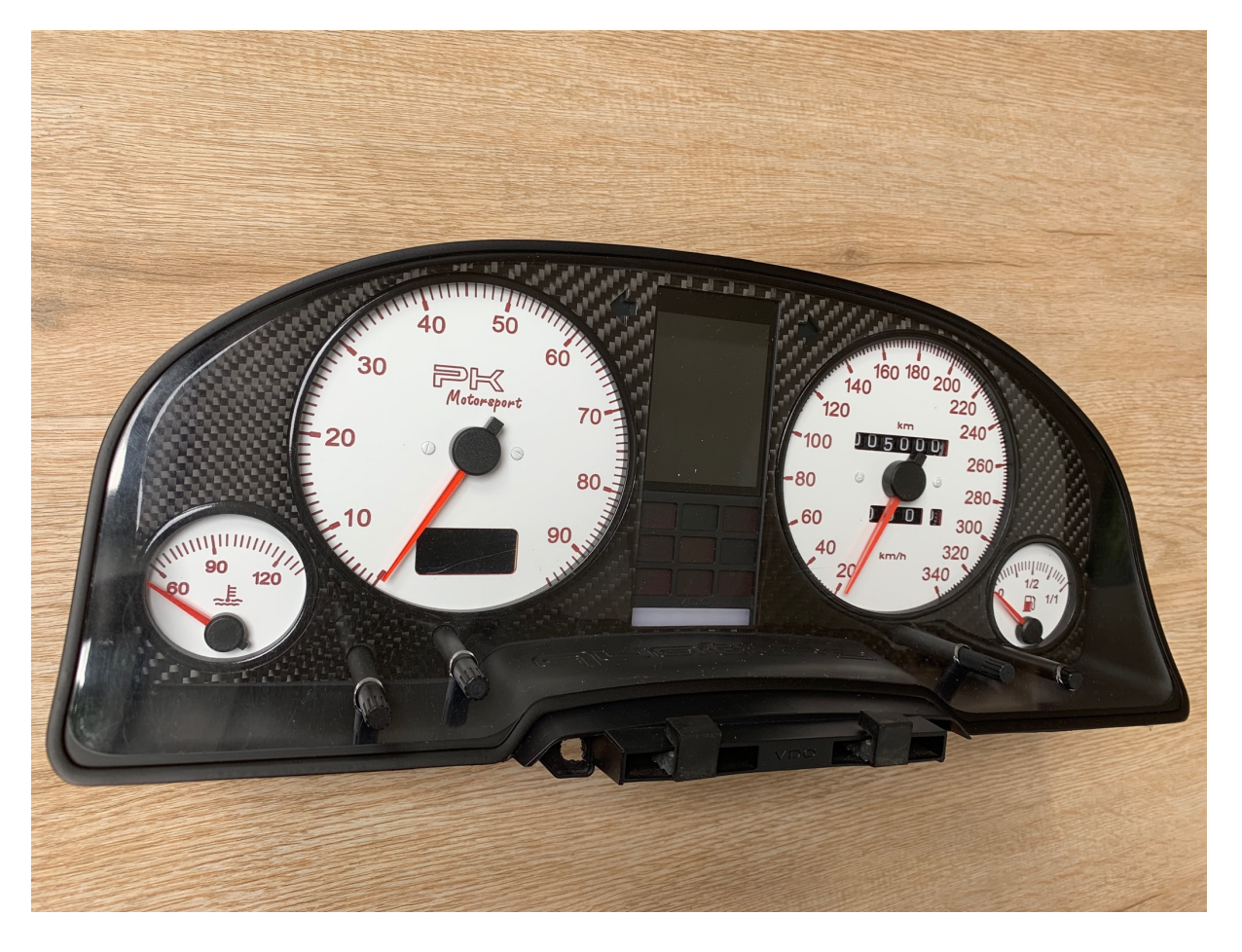

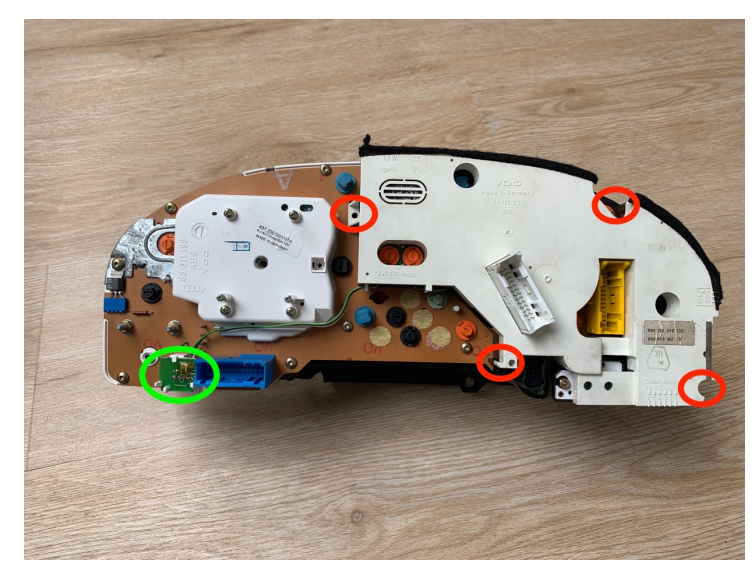

- Die 4 rot markierten Kreuzschlitzschrauben entfernen
- die grüne Platine ausklicken
- die Anzeige aus dem Instrument vorsichtig herausziehen

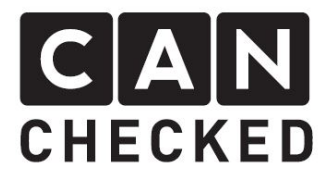

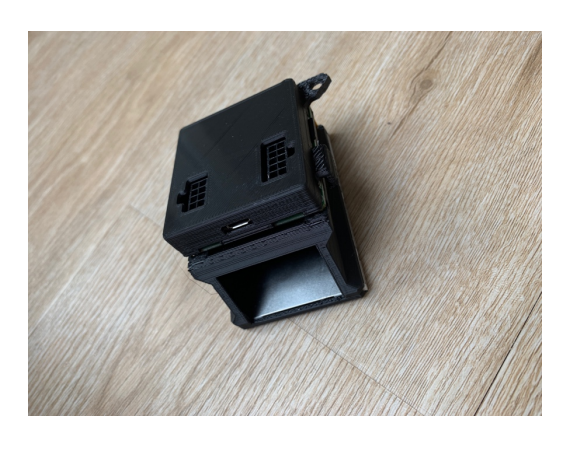

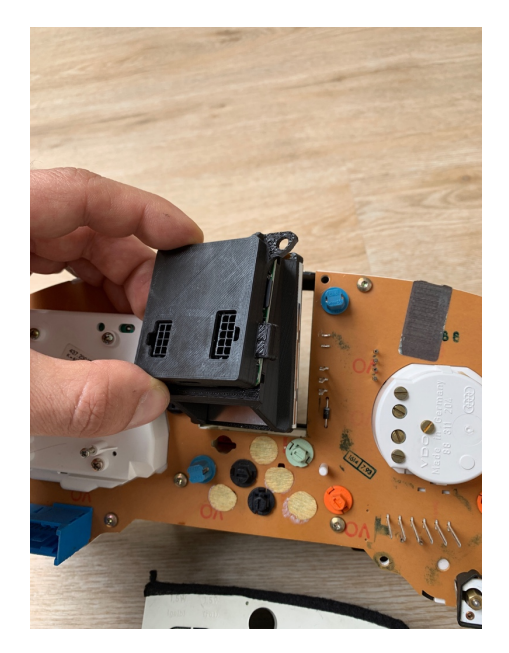

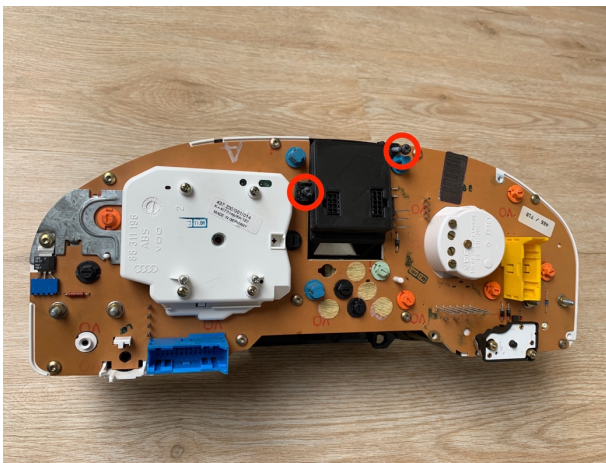

- nun die MFA28 nehmen

- in den Tacho hineinschieben

- die MFA28 mit den originalen Schrauben festziehen
- eventuell die Birne für den linken Blinker temporär entfernen.

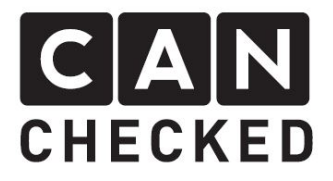

## Installation des Schaltblitzes (optional)

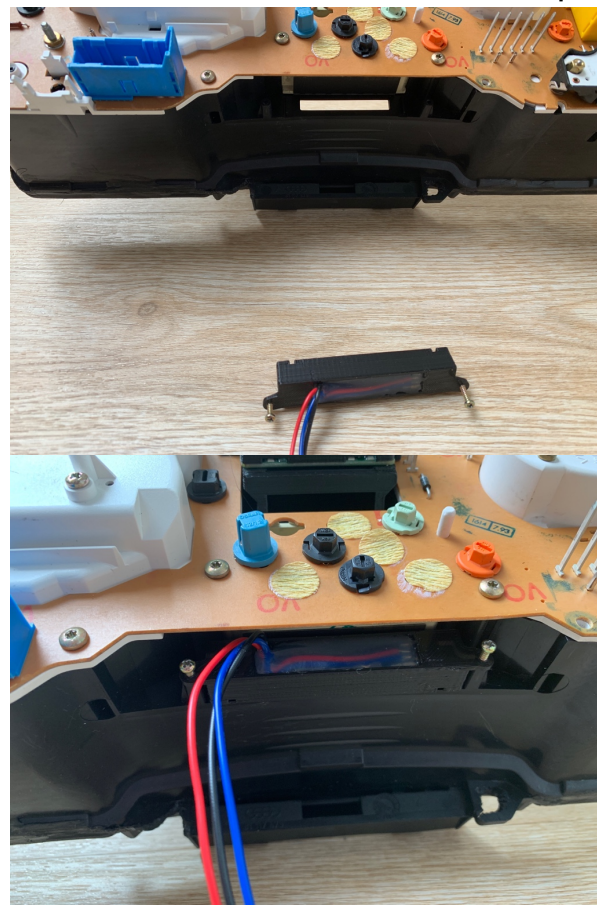

die originale Außentemperaturanzei ge entfernen

- mit den originalen Schrauben den Schaltblitz befestigen.

#### Installation des seriellen Adapters z.B. VEMS (optional)

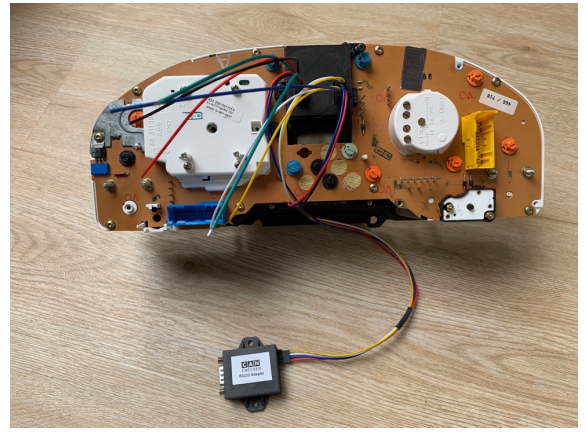

- der Adapter hat offene Kabelenden, welche wie folgt an das Display angeschlossen werden:
- red: 5V
- black: Masse
- white: RX1 (B6)
- yellow: TX1 (B1)

(siehe Kapitel "Elektrische Verbindung")

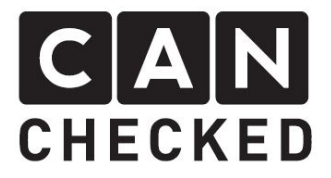

# MFA Hebel Anbindung (optional aber empfohlen)

Aufgrund des nicht-nutzbaren Touchscreens benötigt man eine externe Anbindung, um das Display bedienen zu können. Hier nutzen wir den originalen Audi 80 MFA Hebel. Es stehen drei Knöpfe zur Verfügung: hoch, runter und Reset:

- 1) Ansicht wechseln (bis zu 10 Stück möglich)
- 2) Hintergrundbeleuchtung/Schaltblitz dimmen für Nacht oder dunkle Umgebungen
- 3) Starten/Stoppen der Log-Funktion

Dazu bitte das braune Kabel mit der Displaymasse (A6) verbinden, blau (Reset) zu RX2 (B1), grün nach TX2 (B6) und grau zu einem von AIN1-4 oder RX (B5) oder TX (B10).

Diese Eingänge müssen im Display angepasst werden. Hierzu bitte das Display mit USB verbinden, den Bildschirm einmal antippen und dann unter "Menu" => "TRI File" => "Sensor Init" die passenden Eingänge für "Page switch", "Brightness" und "Start Logging" wählen. Nach dem Anpassen muss das Display neu gestartet werden. Bitte zunächst die Hintergrundbeleuchtung und den Schaltblitz so dimmen, wie es bei Nacht angenehm, ist (dunkler Raum). Mit Druck auf den "Brightness"-Knopf werden beide auf volle Helligkeit geschaltet und beim erneuten Druck wieder gedimmt.

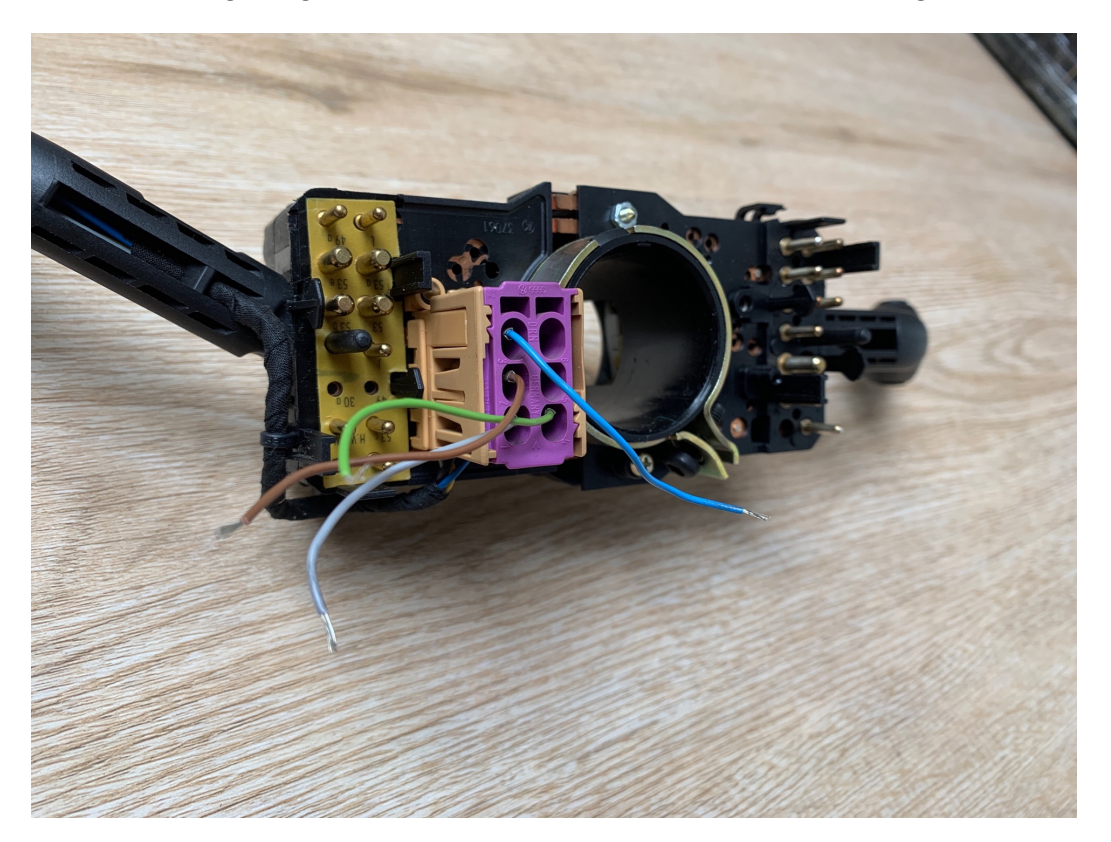

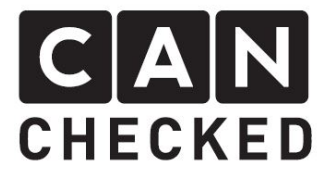

## Elektrischer Anschluss

Bitte folgen Sie hier dem beiliegenden Quickstart Guide, der auch auf unserer Homepage unter Downloads zu finden ist: www.canchecked.de/downloads

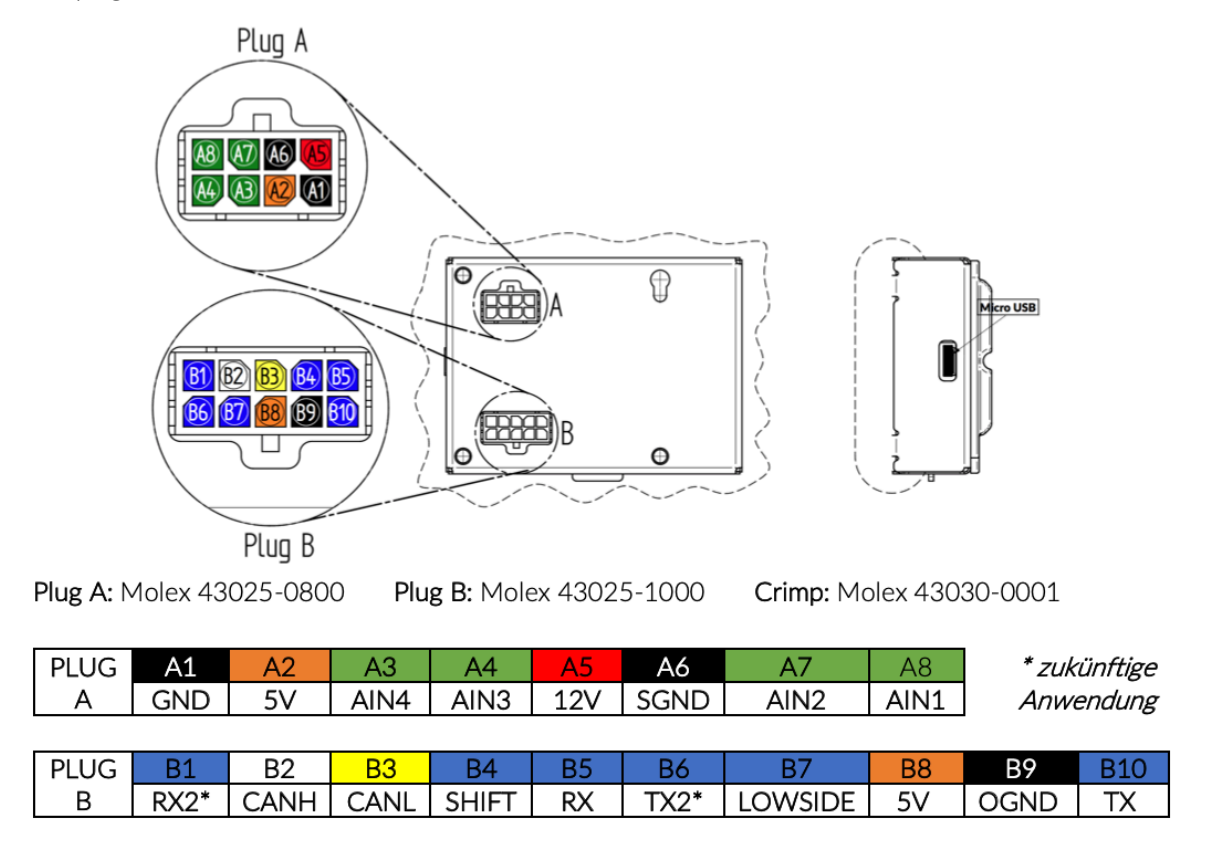

SGND = Sensormasse / OGND = Masse für Zubehör (Schaltblitz, serieller Adapter)